# **Organisation | Venue | Mapping tables**

#### **Pre-requisite**: create [Logical Configuration](https://confluence.secutix.com/display/SSH/Organisation+%7C+Venue+%7C+Logical+Configurations)

**Aim:** create tables to group logical seat categories from different logical configurations (most of the time, from different venues) in categories that will be used in composed products (packages or season tickets).

#### **Description:**

In the live events environment (mostly), you may have composed product / season tickets that could give access to venue with different logical configuration, and potentially different logical seat categories.

SecuTix handle this point through Mapping table.

From this screen, you can either :

- Create a new mapping table
- **Delete an existing mapping table**
- Duplicate a mapping table **E** III (A Q THE CUBE, CENTER OF ARTS SEASON 1  $\boxed{\text{view}\blacktriangleright$ **B M** STX\_FMN **v**  $\Rightarrow$  Mapping tables Venue parameters tradical Configurations  $\begin{tabular}{|c|c|} \hline + new & \textbf{occere} & \textbf{G} \\ \hline \end{tabular}$ ę. Seat categories  $\oslash$  Mapping tables INTERNAL NAME CODE Option limitations tables Open Topic ChaLib<br>Youth Series SrOrches Validation 日本の Tools **Lt** Contact Audience Manag **C** Data AnalyTix Sales Managemer

### **General tab**

崮

Set an internal name (60 characters max.) and a code (8 characters max.) to your mapping table.

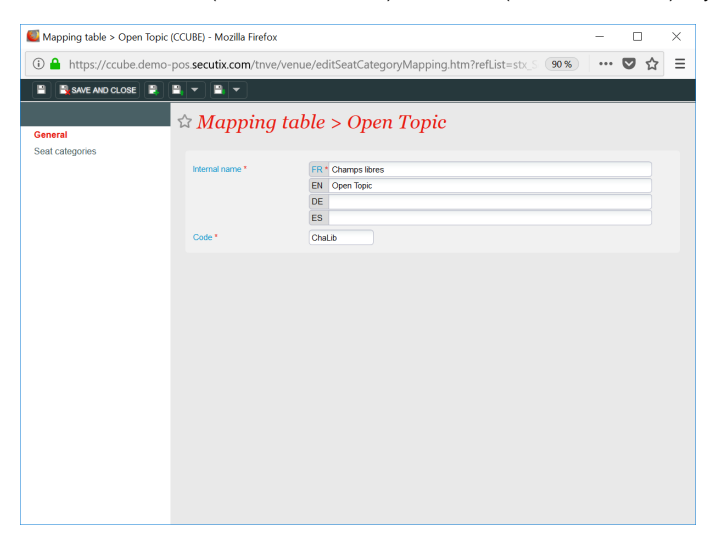

**Seat categories tab**

For each given physical seat category that is used in a logical configuration "A", you could define what is the corresponding seat category in a logical configuration "B".

Let's take an example: you want to sell a season ticket with events happening in 2 concert halls :

- "Large room" with 6 categories, labelled Cat 1 to Cat 6
- "Medium room" with only 3 categories, labelled Cat 1 to Cat 3

For each category in the season ticket, you have to declare which categories are allowed in each concert hall.

In our example, we want the following:

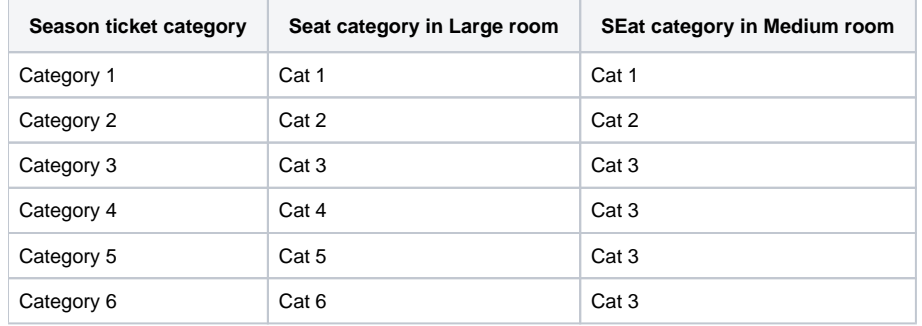

## In order to create season ticket category 4, click on  $\left[ \frac{+ \text{NEW}}{1} \right]$ .

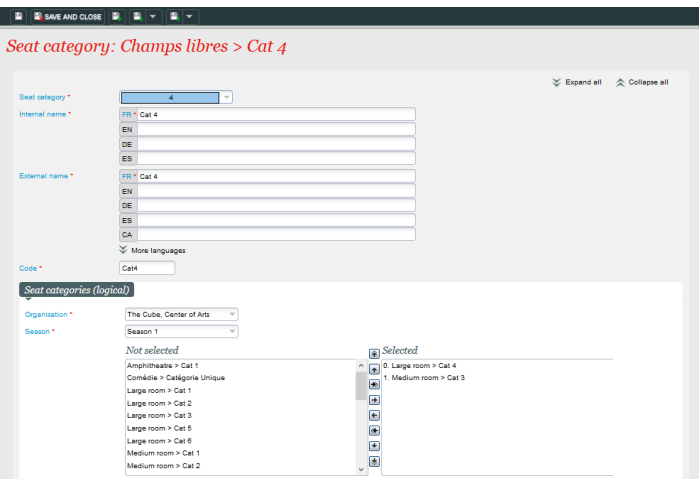

And fill the following:

**Seat category** is the mapped category that will be used in the composed product.

**Internal name** (max 60 char) : name of the mapped category that will appear in SecuTix screen (backoffice, reports...)

**External name** (max 60 char) : name of the mapped category that will appear to your public (online, on tickets and documents)

**Code** (max 8 char) : code of the mapped category. This code must be unique per mapping table

Seat category (logial): select (drop to the left frame) the categories from the different logical configuration that you want to group in the mapped category.

In the screen shot above, Cat 4 of the season ticket will grant access to seats in Cat 4 in the Large room and in Cat 3 in the Medium room

Then you need to repeat the same method for each different category to be sold in the composed product.

**Next Step:** When you set up a new package or a season ticket, make sure you associate the mapping table :

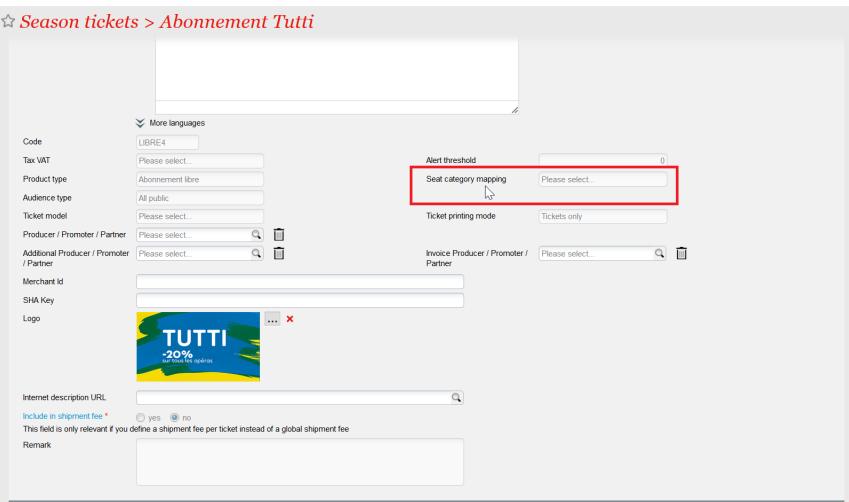